# **UniKey** ® **Quick Start**

STD I PRO I Time Drive I Ultra Dual I STD Dual

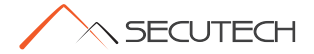

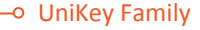

#### **UniKey STD / STD MINI**

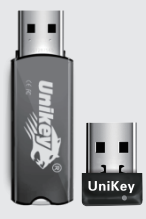

- $\nabla$ HID based driverless dongle
- Unique Hardware ID
- Automatic Protection
- $\nabla$ Remote Update
- $\blacktriangleright$  4k Internal Memory
- $\blacktriangledown$  API (for numerous platforms)
- **Ø**Offline Licensing Options
- **M**Customization Service

### UniKey Family

#### **UniKey PRO / PRO MINI**

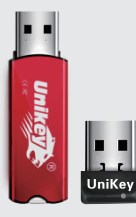

All features of STD  $\blacktriangleright$  Network / Floating Licensing **Options** Black/White Listing for access License Monitor **Zero Configuration**  $\nabla$  Can be used to authenticate many users

#### UniKey Family ۰O

#### **UniKey Time**

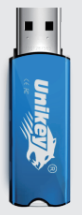

All Features of PRO Contains Real Time Clock (RTC) Offline/Network/Time based Licensing Options  $\nabla$  Can be used to authenticate many users  $\blacktriangledown$  Static, decrementing and time based licensing capabilities

### UniKey Family

#### **UniKey Drive**

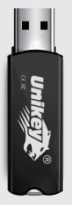

 $\triangledown$  Protection with mass storage All Features of PRO  $\nabla$ Provides 4 different secure Flash Memory partitions: Public, Password Protected, Virutal CD ROM & Hidden (API only) Partitions Offline/Network based Licensing

**Options** 

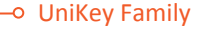

#### **UniKey Ultra Dual**

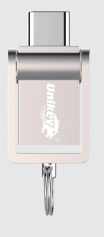

All features of PRO USB Type-c interface and USB Type-a interface  $\sqrt{\frac{1}{2}}$ Custom utilities for Max OS  $\Pi$ High speed  $\blacktriangleright$  Smaller and portable  $\nabla$  Can be used to authenticate many users

### UniKey Family

#### **UniKey STD Dual**

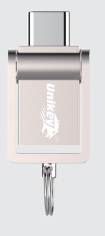

All features of STD USB Type-c interface and USB Type-a interface  $\sqrt{\frac{1}{2}}$ Custom utilities for Max OS  $\Pi$ High speed  $\blacktriangleright$  Smaller and portable  $\nabla$  Can be used to authenticate many users

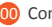

- Contents
- Product overview

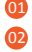

Remarks

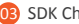

SDK Checklist

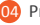

Preparation

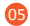

SDK Overview

#### STD/PRO/Time

Ultra Dual/STD Dual/Drive

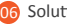

Solutions

### **Contents**

- 07 Platform Specific
	- For Windows Users
	- For Linux Users
	- For Mac OSX Users

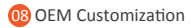

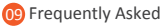

Questions (FAQ)

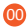

### Product Overview

UniKey STD offers various solutions for protecting your software, this includes: unique hardware and software identification, 64 licensing modules, 128 user-defined algorithms, remote update capabilities, 4kb partitionable internal memory and various protection applications. UniKey STD libraries support more than 29 different developing environments (API), with more than 54 different samples to help guide in integrating the UniKey with your applications' needs. Windows, OSX and Linux OS supported.

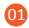

### Product Overview

UniKey PRO includes all the features of UniKey STD, as well as network functionality. It provides a safe environment for your software to be used over a server/network. The UniKey's tools also come with tools to monitor and restrict users and manage concurrency. Network license schemes can also be implemented to allow for the distribution method that suites you and your clients.

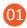

### Product Overview

UniKey Time includes all the features of UniKey PRO, as well as having an internal Real Time Clock (RTC). This allows for time-based features and restrictions as well as network and offline license support.

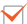

UniKey Drive includes all the features of UniKey PRO, with the addition of secure mass storage. This includes a 4 partition flash memory (public, password protected, virtual CD[ROM] & hidden partitions) to help secure your storage needs.

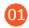

### Product Overview

- UniKey Ultra Dual combining the features of UniKey Pro and USB type-c port is available for protecting software running in a network environment. It is a new product containing all the features of UniKey Pro. A key connected to any machine in the network allows up to 65535 concurrent users. We provide console tools to monitor and manage your software's users, and manage White\Black lists.
- UniKey STD Dual combining the features of UniKey STD and USB typec port is available for protecting software running in a standalone environment. It is a new product containing all the features of UniKey STD.

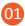

### Remarks

Please refer to the manuals within the documents directory of the SDK for in-depth information regarding UniKey tools, procedures and associated information. Additional resources can be obtained from our Wiki page (www.esecutech.com/wiki) .

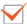

Please consult the samples for UniKey library/API use, as they answer many questions that are frequently asked.

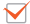

Please read the Readme file located in the root directory of the SDK (SDK/Readme.txt) for information on usage and further development.

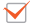

Please read the tool-specific Readme file located in each tool-specific directory before use.

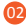

### Remarks

- There is no need for the installation of any software/utilities contained in the SDK. All utilities and tools are designed to be run without the need to be installed on your OS.
- Please note that each UniKey dongle can only generate new passwords for access TWICE, after which, the dongle will not be able to generate new passwords again. If you need to change the passwords again, please contact SecuTech Support.
- For technical assistance, email (support@esecutech.com) or by

opening a ticket at (www.esecutech.com/support).

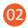

### SDK Checklist

#### The UniKey SDK includes:

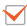

The UniKey device.

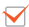

- UniKey SDK on DVD.
- UniKey brochures, datasheets and documentation

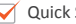

Quick Start Guide

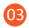

### Preparation

#### For UniKey STD/PRO/Time/Ultra Dual/STD Dual:

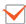

Insert the UniKey dongle into an available USB port. The device is ready when the LED light is continually on(not flashing).

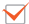

Copy the UniKey SDK to the computer that you intend to use. It is recommended that you check for the latest version of the SDK:

www.esecutech.com/sdk.

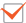

When prompted, enter the default password of the UniKey "1234", "1234", "1234", "1234".

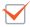

Please consult the UniKey manual found within the SDK, or our Wiki at (www.esecutech.com/wiki) for instructions and step-by-step guides on protecting your software.

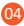

### Preparation

### For UniKey Drive:

- Insert the UniKey dongle into available USB port. The device is ready when the LED light is continually on (not flashing).
- Copy the UniKey SDK to the computer that you intend to use. It is recommended that you check for the latest version of the SDK:

#### www.esecutech.com/sdk.

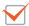

When prompted, enter the default password "12345678",

"12345678", "12345678", "12345678". This applies to Console or File System utilities.

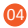

### Preparation

When prompted, enter the default password of the UniKey Drive Password Protected Partition through Entry.exe, located in the root directory of the Virtual CD-Rom Drive; "123456"

Please consult the UniKey manual found within the SDK, or our Wiki at (www.esecutech.com/wiki) for instructions and step-by-step guides on protecting your software.

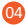

### SDK Overview

#### SDK Overview – STD/PRO/Time/Ultra Dual/STD Dual

After obtaining a copy of the UniKey SDK, please read the Readme file located in the root directory of the SDK (SDK\ReadMe.txt).

The following is an outline of the folders contents in the UniKey SDK:

Documents – Contains product information, data sheets of technical specifications and usage manuals.

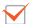

Driver – Contains drivers for Windows 98 users. All other operating

systems do not require drivers.

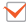

Libraries – Contains the libraries created by SecuTech in APIs that UniKey supports.

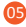

### SDK Overview

Network – Contains server and client files for implementing and operating network functionality. Note that this feature is only available for UniKey PRO/Time/Ultra Dual/Drive.

Samples – Contains sample applications that outline the UniKey's functions and usage within several programming languages (API). They provide a brief guide on the implementation and usage within the development environment of your choosing.

Utilities – Contains all the tools for operating the UniKey

·Console a GUI application used for the configuration of UniKey devices.

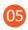

### SDK Overview

·Enveloper used to bind and protect software with the UniKey automatically.

·Update Tools includes the Updater Tool for remotely updating UniKeys, along with libraries for developing your own updater tool.

·Burner a GUI application for burning multiple UniKey dongles.

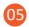

### SDK Overview

#### SDK Overview – Drive

After obtaining a copy of the UniKey SDK, please read the Readme file located in the root directory of the SDK (SDK\ReadMe.txt).

The following is an outline of the folders contents in the UniKey Drive SDK:

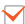

Documents – Contains product information, data sheets of technical specifications and usage manuals.

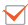

Driver – Contains drivers for Windows 98 users. All other operating systems do not require drivers.

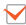

Libraries – Contains the libraries created by SecuTech in APIs that UniKey supports.

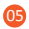

### SDK Overview

Network – Contains server and client files for implementing and operating network functionality. Note that this feature is only available for UniKey PRO/Time/Ultra Dual/Drive.

Samples – Contains sample applications that outline the UniKey's functions and usage within several programming languages (API). They provide a brief guide on the implementation and usage within the development environment of your choosing.

Utilities – Contains all the tools for operating the UniKey Drive. Note the utilities mentioned are in addition to the ones mentioned above.

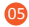

### SDK Overview

·Entry a GUI application used for logging on and off the password protected partition.

·Initializer a GUI application for managing the partitions, as well as formatting and uploading a disk image to the CD ROM partition.

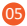

### **Solutions**

#### Flash Protection Solution

Adobe Flash files of all types can be protected using UniKey's Flash Protection Solution.

#### Video Protector

The Video Protector allows the protection of video files of nearly all formats. UniKey video protector comprises of two parts: The Video Vendor for encrypting the video file, and the Video Player for decrypting and playing the videos.

#### Interactive Video Guides

Interactive video guides are available from within the root folder of

the SDK. This interactive guide visually outlines the features and  $\overline{00}$ 

### Solutions

procedures for operating the UniKey & tools provided.

#### UniKey Drive Partition Overview

The UniKey Drive's storage is divided into four partitions:

- ·Public Mass Storage partition, identical to other USB flash drives.
- ·Password Protected Requires the correct password to be entered/validated before the user has access to the encrypted partition.
- ·Read Only Memory Once burned, the data cannot be modified (only read).
- ·Hidden The hidden partition can only be accessed by the use of API (as well as the correct password).

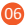

Platform Specific

UniKey API & Tools

For Windows Users

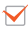

#### UniKey API

The UniKey API allows for flexible and customizable development of UniKey devices. For application programmers, the UniKey API is highly recommended for utilizing your UniKey to its highest potential. The UniKey API folder can be located in (SDK\Libraries) in their respective operating systems and programming languages. Sample projects for each programming language can be located in (SDK\Samples) .

#### Enveloper

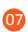

The Enveloper tool allows for quick and secure protection of your

# Platform Specific

software without any additional changes to the code. The tool can be located in (SDK\Utilities\Enveloper\Windows UniKey Envelop Tool). Note: The Enveloper provides a quick and simple protection for your application. If more customizable or sophisticated protection is needed, please use the UniKey API.

#### UniKey Console

The UniKey Console is used for configuring your UniKey dongle. The GUI application allows for quick and easy configuration of settings on the UniKey itself, and can be located in (SDK\Utilities\Console\For Windows).

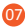

Platform Specific

UniKey API & Tools

For Windows Users

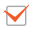

#### Remote Update

The UniKey Remote Update tool is used for updating UniKey dongles on the end-user side. Remote updates are performed in two steps: First, software developers generate their respective update files (.upt2 file extension) and send the files and passphrase to the end-user/s; secondly, end-users update their UniKey device with the Updater tool and the provided file/passphrase. The tool for generating (.upt2) files can be located in (SDK\Utilities\Update

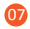

# Platform Specific

Tools\Update Generator Tool\For Windows\Generator.exe), for the end-user update tool (SDK\Utilities\Update Tools\Updater Tool\For Windows\Updater.exe).

#### Video Protector Solution

The Video Protector is used for protecting video files. The tool consists of two parts: The Video Vendor, used for encrypting the video files; and the Player, used for playing the encrypted videos. The tools can be located in (SDK\Video Protector).

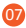

Platform Specific

UniKey API & Tools

For Windows Users

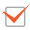

#### Network Functionality

The Network feature of UniKey allows for the execution of protected applications over a network. Network functionality is divided into two parts: The Server (currently only supports Windows), which NetUniKeyServer, located in (SDK\Network\Server\ Network.Server.ia32) , can be installed and run; and the Client, where libraries and samples for further development can be located in (SDK\Network\Client).

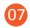

# Platform Specific

Note: UniKey provides a quick setup file for network functionality which can be located in (SDK\Network).

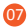

Platform Specific

UniKey API & Tools

For Linux Users

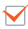

Reminder

Please read the Readme file located in (SDK\Libraries\Linux32.c) before use. The udev file must be modified in order for Linux to recognize the UniKey Device.

#### UniKey API

The UniKey API allows for flexible and customizable development of UniKey devices. For application programmers, the UniKey API is highly recommended for utilizing your UniKey to its highest potential. The

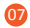

# Platform Specific

UniKey API folder can be located in (SDK\Libraries) in their respective operating systems and programming languages. Sample projects for each programming language can be located in (SDK\Samples) .

#### Enveloper

The Enveloper tool allows for quick and secure protection of your software without any additional changes to the code. The tool can be located in (SDK\Utilities\Enveloper\Linux UniKey Envelop Tool). Note: The Enveloper provides a quick and simple protection for your application. If more customizable or sophisticated protection is needed, please use the UniKey API.

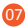

### Platform Specific

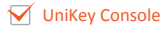

The UniKey Console is used for configuring your UniKey dongle. The GUI application allows for quick and easy configuration of settings, and can be located in (SDK\Utilities\Console\For Linux).

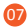

# Platform Specific

#### UniKey API & Tools

For Linux Users

#### Remote Update

The UniKey Remote Update tool is used for updating UniKey dongles on the end-user side. Remote updates are performed in two steps: First, software developers generate their respective update files (.upt2 file extension) and send the files and passphrase to the end-user/s; secondly, end-users update their UniKey device with the Updater tool and the provided file/passphrase. The tool for generating (.upt2) files can be located in (SDK\Utilities\Update

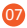

### Platform Specific

Tools\Update Generator Tool\For Linux\Generator), for the end-user update tool (SDK\Utilities\Update Tools\Updater Tool\For Linux\Updater).

#### Network Functionality

The Network feature of UniKey allows for the execution of protected applications over a network. Network functionality is divided into two parts: The Server (currently only supports Windows), which NetUniKeyServer, located in (SDK\Network\Server\ Network.Server.ia32) , can be installed and run; and the Client, where

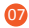

# Platform Specific

libraries and samples for further development can be located in (SDK\Network\Client).

Note: UniKey provides a quick setup file for network functionality which can be located in (SDK\Network).

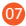

### Platform Specific

UniKey API & Tools

For Mac OSX Users

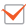

#### UniKey API

The UniKey API allows for flexible and customizable development of UniKey devices. For application programmers, the UniKey API is highly recommended for utilizing your UniKey to its highest potential. The UniKey API folder can be located in (SDK\Libraries) in their respective operating systems and programming languages. Sample projects for each programming language can be located in (SDK\Samples) .

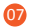

# Platform Specific

#### Remote Update

The UniKey Remote Update tool is used for updating UniKey dongles on the end-user side. Remote updates are performed in two steps: First, software developers generate their respective update files (.upt2 file extension) and send the files and passphrase to the end-user/s; secondly, end-users update their UniKey device with the Updater tool and the provided file/passphrase. The libraries for generating (.upt2) files can be located in (SDK\Utilities\Update Tools\Generator Lib\For MacOS), and the UniKey Update Tool can be found (SDK\Utilities\Update Tools\ Update Lib\For MacOS).

### Platform Specific

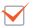

#### UniKey Console

The UniKey Console is used for configuring your UniKey dongle. The GUI application allows for quick and easy configuration of settings on the UniKey itself, and can be located in (SDK\Utilities\Console\For MacOS).

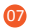

# Platform Specific

07

#### UniKey API & Tools

For Mac OSX Users

#### Network Functionality

The Network feature of UniKey allows for the execution of protected applications over a network. Network functionality is divided into two parts: The Server (currently only supports Windows), which NetUniKeyServer, located in (SDK\Network\Server\ Network.Server.ia32) , can be installed and run; and the Client, where libraries and samples for further development can be located in (SDK\Network\Client).

Note: UniKey provides a quick setup file for network functionality which can be located in (SDK\Network).

### OEM Customization

#### UniKey Customization

UniKey products come with a wide range of OEM customization options to suit your business' many needs.

Some of these customization options include: *LOGO* laser engraving, *Case* design/modification options, custom *Colour* options, as well as custom *HID/Device naming* service.

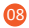

# OEM Customization

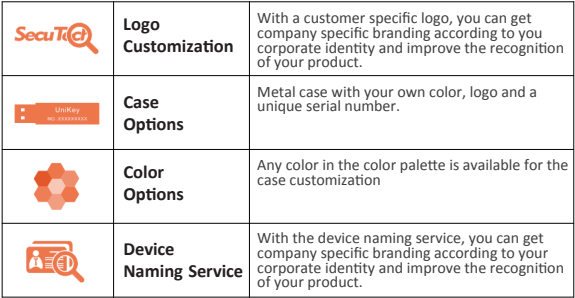

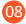

### FAQ (Frequently Asked Questions)

### Frequently Asked Questions (FAQ)

Where can I find resources on how to use, or otherwise on, UniKey? Please consult the manual and associated documentation within the SDK for detailed information about usage and information on UniKey. Additional and up to date resources can be found on our Wiki: (www.esecutech.com/wiki).

### Why can't my UniKey dongle generate passwords?

Every UniKey can only generate passwords TWICE. The reasons for this are from a security standpoint. If you wish to reset your UniKey's

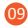

# FAQ (Frequently Asked Questions)

password please contact SecuTech Support:

(support@esecutech.com), (www.esecutech.com/support).

#### Where can I obtain the latest version of the SDK?

The latest SDKs can be downloaded from (www.esecutech.com/sdk) – please ensure you download the correct version (UniKey STD/PRO/TIME SDK is different to UniKey Drive SDK).

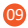

## FAQ (Frequently Asked Questions)

- 
- How can I receive additional support or contact SecuTech? For SecuTech Support: Email (support@esecutech.com), or submit a ticket at (www.esecutech.com/support). For Sales or general enquiries: Email (sales@esecutech.com).

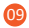

# **UniKey** ® **SecuTech Solution Inc.**

Phone: +1-888-259-5825

Support: http://www.eSecuTech.com/support Email:

Support@eSecuTech.com Website: www.eSecuTech.com

Wiki: www.eSecuTech.com/wiki

SecuTech is a global leader in providing strong authentication and software licensing management solutions for Fortune 500 global corporations and government agencies. SecuTech's comprehensive solutions focus from the protection of intellectual property, to assorted strong USB, TRRS and Apple Dock PKI authentication solutions across desktops and mobile platforms. Hundreds of customers, including commercial enterprises and government agencies have chosen SecuTech's solutions and products to control and protect access to invaluable data.

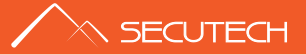

#### **APAC**

Suite 2.06, 32 Delhi Rd, North Ryde, NSW, 2113, Australia T: 00612-9888 6185 F: 00612-9888 6185 E: AUS@eSecuTech.com

#### **EMEA**

4 Cours Bayard 69002 Lyon, France

T/F: +33-426002810

M: +33-609396463

E: Europe@eSecuTech.com

#### **China**

Level 4,#43 Building, #8 Dong Bei Wang Xi Lu, Beijing,100193 T: +8610-8288 8834 F: +8610-8288 8834 E: CN@eSecuTech.com